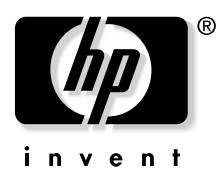

# **Série HP VP6100 Projecteur numérique**

# **Manuel de l'utilisateur**

## **Notice**

Copyright © 2004 Hewlett-Packard. Tous droits réservés. Aucune partie de cette publication ne peut être reproduite, transmise, transcrite, stockée dans un système d'extraction ou traduite en aucune langue ou langage de programmation que ce soit, à quelque fin ou par quelque moyen que ce soit, électronique, mécanique, magnétique, optique, chimique, manuel ou autre, sans l'autorisation préalable écrite de HP.

HP exclut toute garantie, expresse ou implicite, quant au contenu du présent document, notamment en termes de qualité et d'adéquation à un usage particulier. En outre, HP se réserve le droit de réviser le présent document et d'y apporter des modifications à tout moment sans notification préalable.

# **Table des matières**

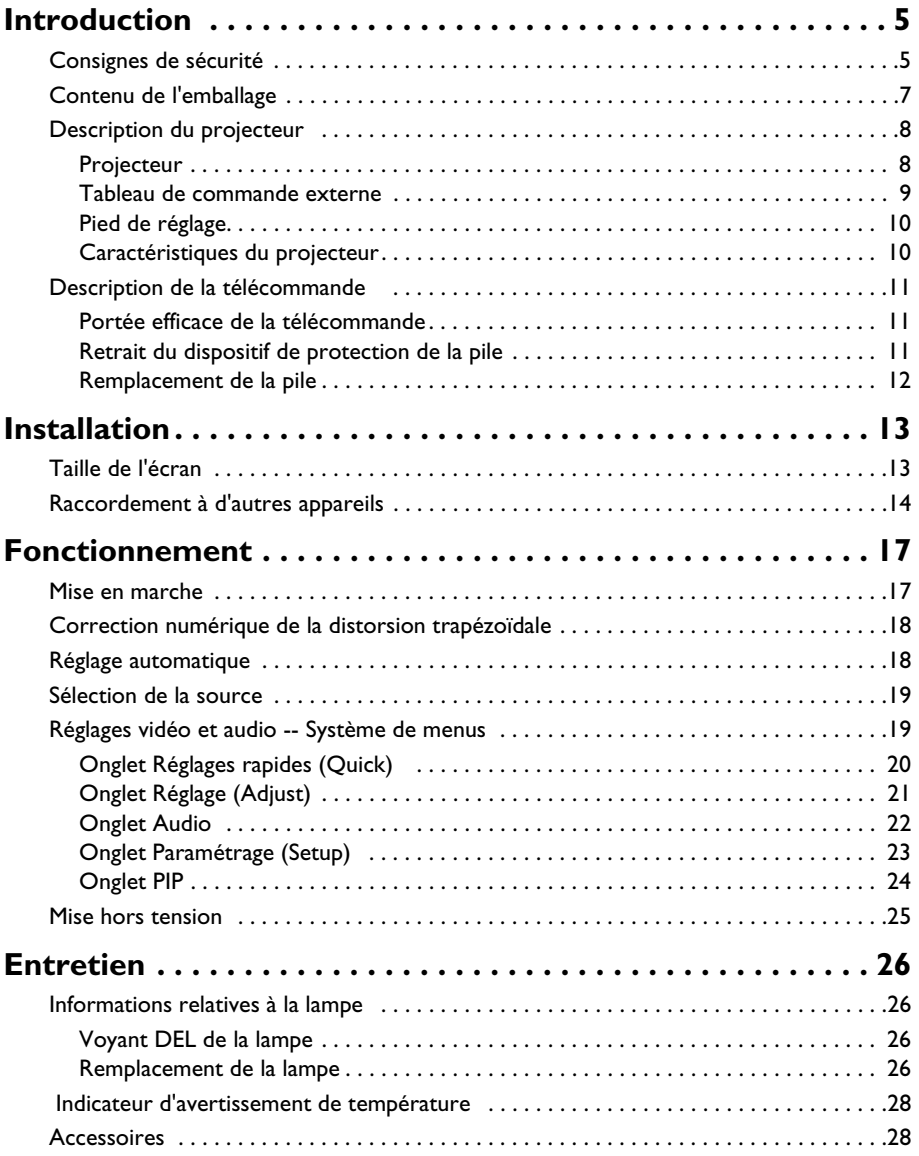

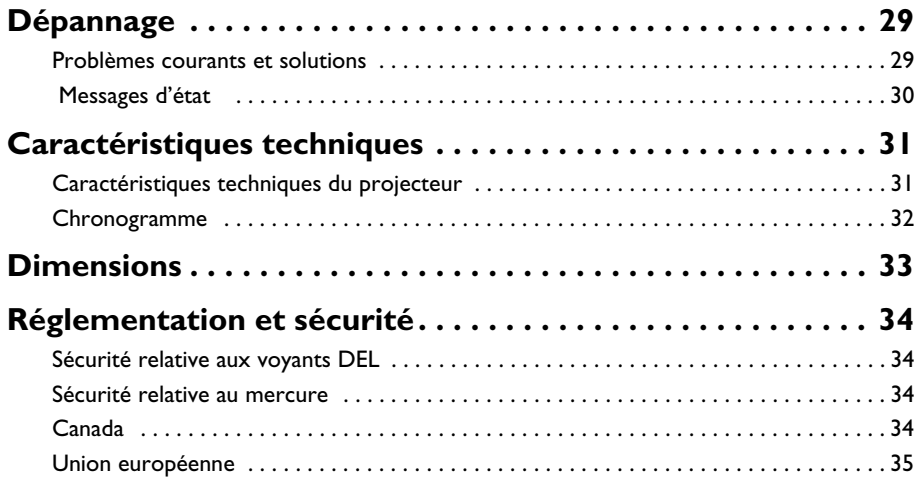

# <span id="page-4-0"></span>**INTRODUCTION**

# **Avertissement**

**POUR ÉVITER TOUT RISQUE DE CHOC ÉLECTRIQUE, N'OUVREZ EN AUCUN CAS LE BOÎTIER. IL NE CONTIENT AUCUNE PIÈCE SUSCEPTIBLE D'ÊTRE RÉPARÉE PAR L'UTILISATEUR. CONFIEZ LA RÉPARATION DU PRODUIT À UN TECHNICIEN QUALIFIÉ. VEUILLEZ LIRE LE PRÉSENT MANUEL DE L'UTILISATEUR AVANT D'UTILISER LE PROJECTEUR ET CONSERVEZ-LE POUR CONSULTATION ULTÉRIEURE.**

#### <span id="page-4-1"></span>**Consignes de sécurité**

- 1. Lisez le présent manuel de l'utilisateur avant d'utiliser le projecteur et conservezle pour consultation ultérieure.
- 2. La lampe devient extrêmement chaude lorsque l'appareil est en marche. Attendez que le projecteur refroidisse pendant environ 45 minutes avant de retirer le dispositif d'éclairage en vue d'un remplacement. N'utilisez pas les lampes au-delà de leur durée de vie prévue. Une utilisation excessive des lampes au-delà de la durée de vie nominale risque de provoquer leur éclatement.
- 3. Ne remettez jamais en place le dispositif d'éclairage ou aucun composant électronique tant que le projecteur n'est pas débranché.
- 4. Pour éviter tout risque de choc électrique, ne démontez pas cet appareil. Pour tout entretien ou toute réparation, confiez l'appareil à un technicien qualifié. Tout remontage incorrect risque de provoquer un choc électrique lors de l'utilisation ultérieure de l'appareil.
- 5. Ne posez pas cet appareil sur un chariot, un support ou une table instable. Il risquerait de tomber et d'être sérieusement endommagé.
- 6. Cet appareil permet l'affichage d'images à l'envers via la projection par montage au plafond. Nous vous prions d'utiliser le matériel approprié pour monter l'appareil et de vous assurer qu'il est solidement installé.

# **Attention**

- **• N'oubliez pas de retirer le couvercle de l'objectif lorsque la lampe du projecteur est allumée.**
- **Ne regardez pas directement l'objectif de projection lorsque l'appareil est en cours d'utilisation : l'intensité du faisceau lumineux risque de provoquer des lésions oculaires.**
- **Dans certains pays, la tension d'alimentation N'EST PAS stable. Ce projecteur a été conçu pour fonctionner en toute sécurité sur une bande passante de 110 à 230 volts, mais risque de tomber en panne en cas de chute ou de surtension de plus de 10 volts. Dans ces régions à haut risque, il est recommandé d'utiliser un stabilisateur de puissance avec le projecteur.**

**Conservez le présent manuel de l'utilisateur :** les informations qu'il contient ont pour objet de faciliter l'utilisation et l'entretien de votre projecteur personnel.

# <span id="page-6-0"></span>**Contenu de l'emballage**

Le projecteur est livré avec les câbles permettant le raccordement aux ordinateurs de bureau et aux ordinateurs portables standard. Déballez l'appareil avec précaution et vérifiez que tous les éléments mentionnés ci-dessous figurent dans l'emballage. Si l'un de ces éléments n'est pas inclus, consultez votre revendeur.

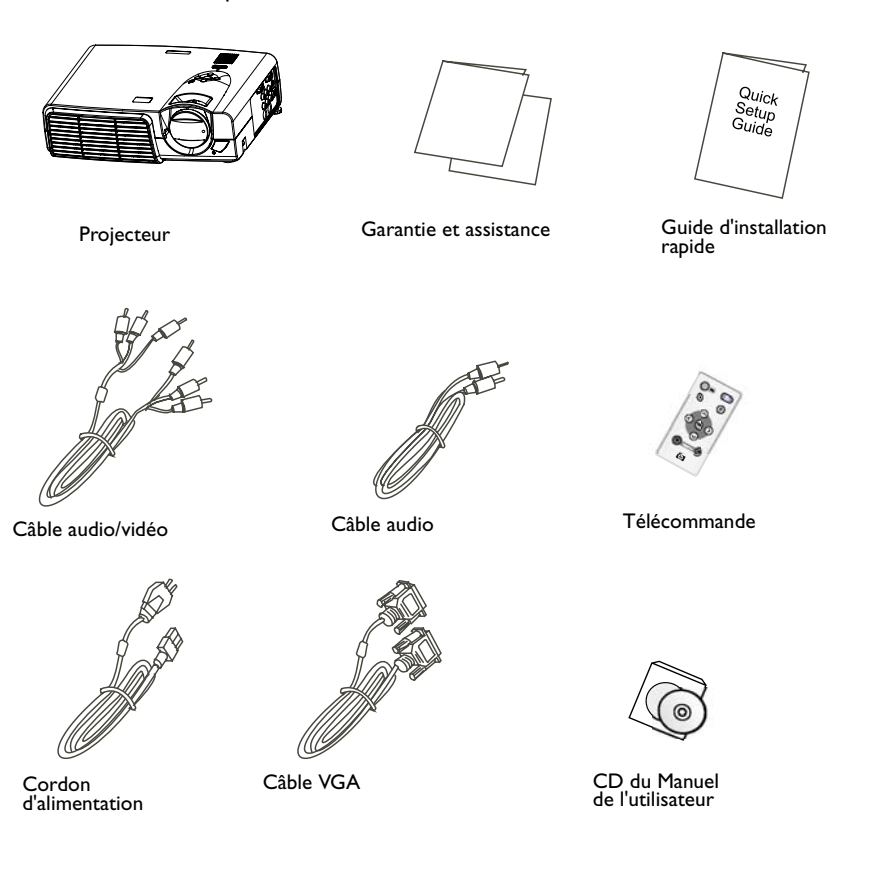

## <span id="page-7-1"></span><span id="page-7-0"></span>**Description du projecteur**

#### **Projecteur**

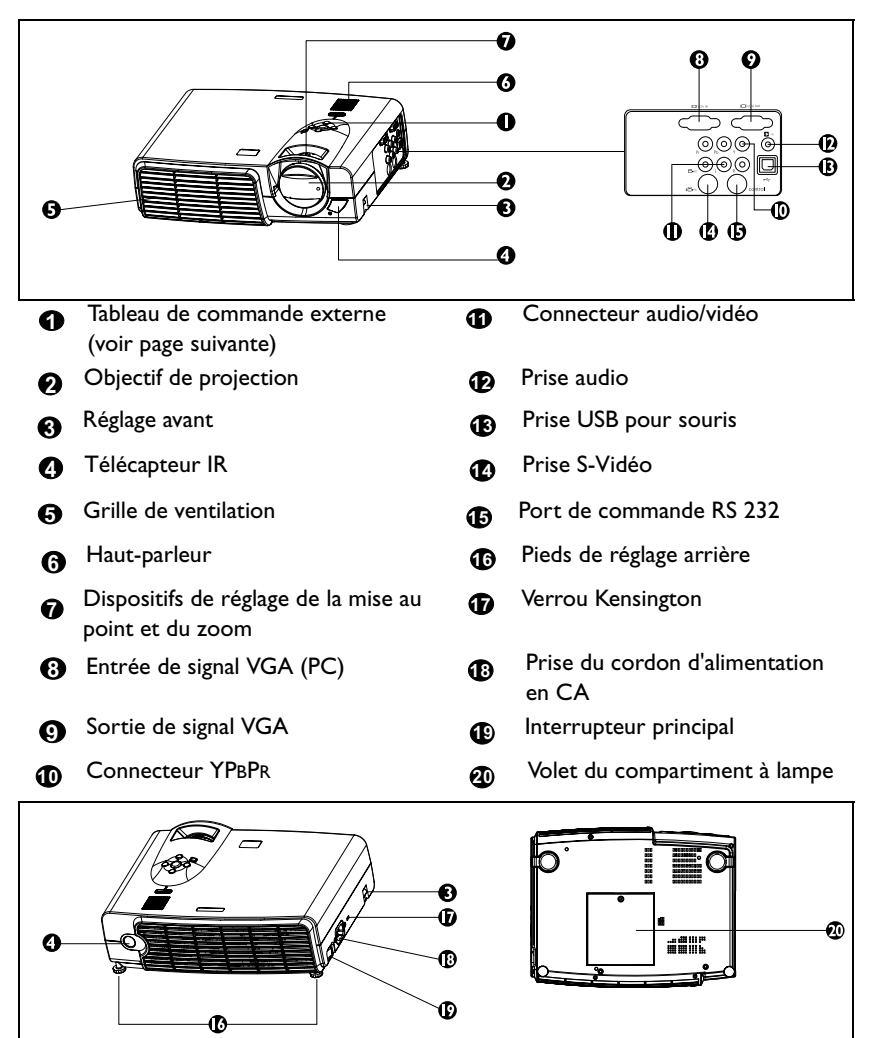

#### <span id="page-8-0"></span>**Tableau de commande externe**

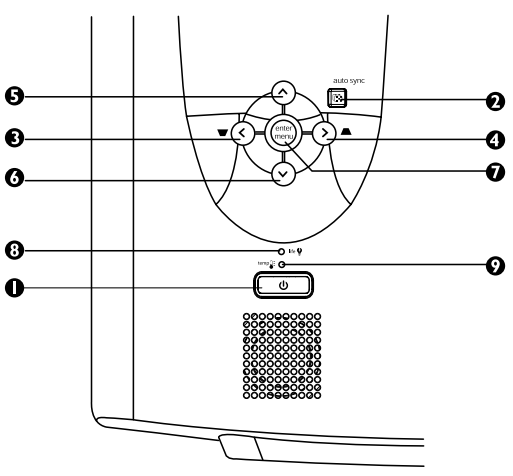

#### **Alimentation 1**

Permet d'allumer et d'éteindre le projecteur.

#### **Synchronisation automatique 2 (Auto Sync)**

Détermine automatiquement les réglages optimaux de l'image pour les signaux reçus.

## $\mathbf{P}$  **a**  $\mathbf{Q}$  **b**  $\mathbf{Q}$  **b**  $\mathbf{Q}$  **b**

#### **Menu 7**

**Menu** permet d'afficher ou de fermer le système de menus. **<** et **>** permettent de naviguer entre les différents menus afin de modifier les paramètres. **^** et **v** permettent de sélectionner des paramètres afin de les modifier.

#### **Voyant de la lampe 8**

Le voyant de la lampe s'allume lorsque la lampe a besoin d'être entretenue, de se refroidir ou d'être remplacée. Voir « [Informations](#page-25-1)  [relatives à la lampe](#page-25-1) », page 26pour plus de détails.

#### **Voyant de la température 9**Le voyant de la température s'allume lorsque la température de l'appareil est trop élevée, ce qui peut se produire en cas d'utilisation incorrecte du projecteur. Voir « [Indicateur d'avertissement de](#page-27-0)  [température](#page-27-0) », page 28 pour plus de détails.

#### <span id="page-9-0"></span>**Pied de réglage**

Le projecteur est muni de deux pieds de réglage à blocage rapide. Appuyez sur les boutons pour ajuster l'angle d'inclinaison.

- 1. Soulevez le projecteur et appuyez sur le bouton pour dégager le pied de réglage.
- 2. Ce dernier adopte alors sa position de verrouillage.

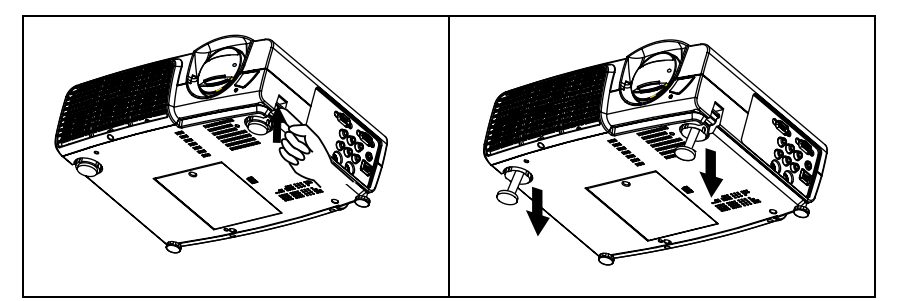

#### <span id="page-9-1"></span>**Caractéristiques du projecteur**

D'une convivialité sans pareille, ce projecteur à moteur optique hautes performances garantit une projection fiable en toute simplicité.

Il présente les caractéristiques suivantes :

- Petite taille et faible poids pour une portabilité accrue
- Télécommande compacte
- Zoom manuel de haute qualité
- Réglage automatique actionné par une simple touche, permettant d'optimiser la qualité de l'image
- Correction trapézoïdale numérique pour redonner aux images déformées un aspect normal
- Commande de réglage de l'équilibrage des couleurs pour l'affichage des données/ vidéo
- Lampe de projection à luminosité très élevée
- Capacité d'affichage de 16,7 millions de couleurs
- Affichage à l'écran des menus dans 11 langues
- Choix de mode présentation/vidéo pour l'affichage de données/vidéo
- Fonction AV performante offrant une image AV de haute qualité
- Compatibilité TVHD (YPBPR)

**Remarque : la luminosité de l'image projetée varie selon l'éclairage environnant et les réglages de contraste/luminosité.**

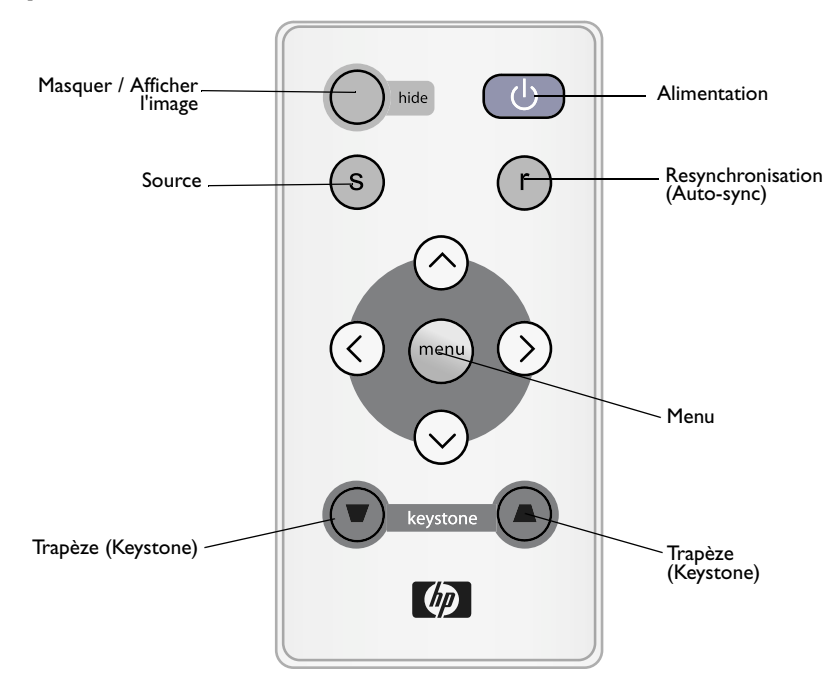

## <span id="page-10-0"></span>**Description de la télécommande**

#### <span id="page-10-1"></span>**Portée efficace de la télécommande**

Les télécapteurs se trouvent à l'avant et à l'arrière du projecteur. La télécommande fonctionne dans un angle de 30 degrés à l'horizontale et à la verticale par rapport à une ligne formant un angle droit avec les télécapteurs. La distance entre la télécommande et les télécapteurs doit être inférieure à 6mètres.

#### <span id="page-10-2"></span>**Retrait du dispositif de protection de la pile**

La télécommande ne peut fonctionner qu'une fois le dispositif de protection de la pile retiré. Tirez sur la languette en plastique jusqu'à ce qu'elle sorte de la télécommande.

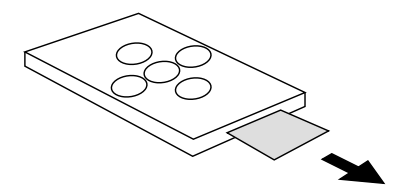

<span id="page-11-0"></span>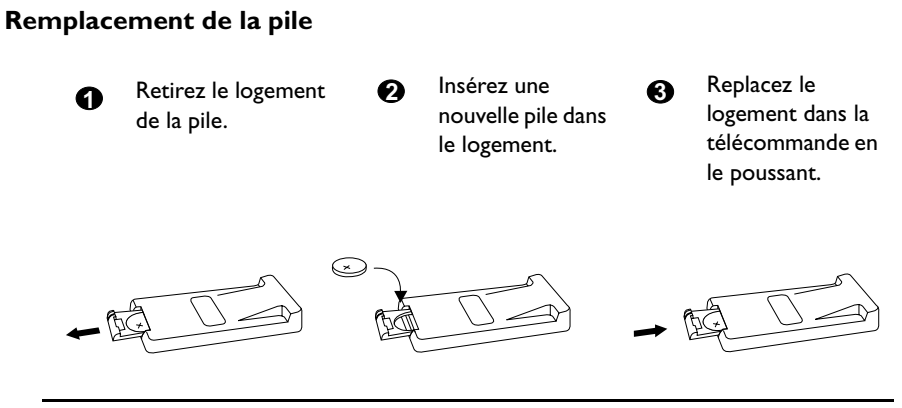

# **Attention**

**N'exposez pas la télécommande à des températures élevées ni à un taux d'humidité excessif. Le remplacement incorrect des piles peut engendrer un risque d'explosion. Remplacez toujours la pile par une pile du même type ou de type équivalent recommandé par le fabricant. Mettez au rebut les piles usagées conformément aux instructions du fabricant.**

# <span id="page-12-0"></span>**INSTALLATION**

## <span id="page-12-1"></span>**Taille de l'écran**

Placez le projecteur à la distance requise par rapport à l'écran selon la dimension de l'image que vous souhaitez obtenir (voir le tableau ci-dessous).

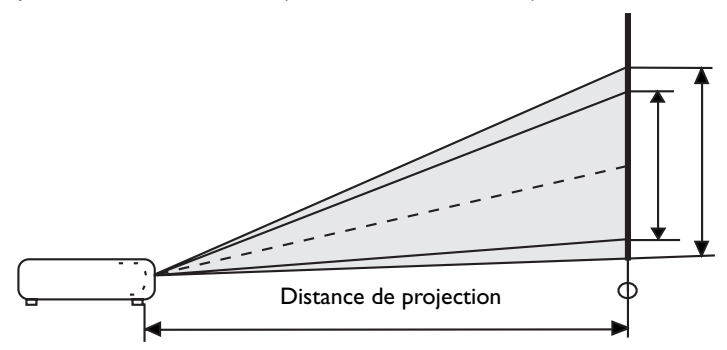

• Tailles d'affichage pour le modèle VP6120, VP6121 (XGA)

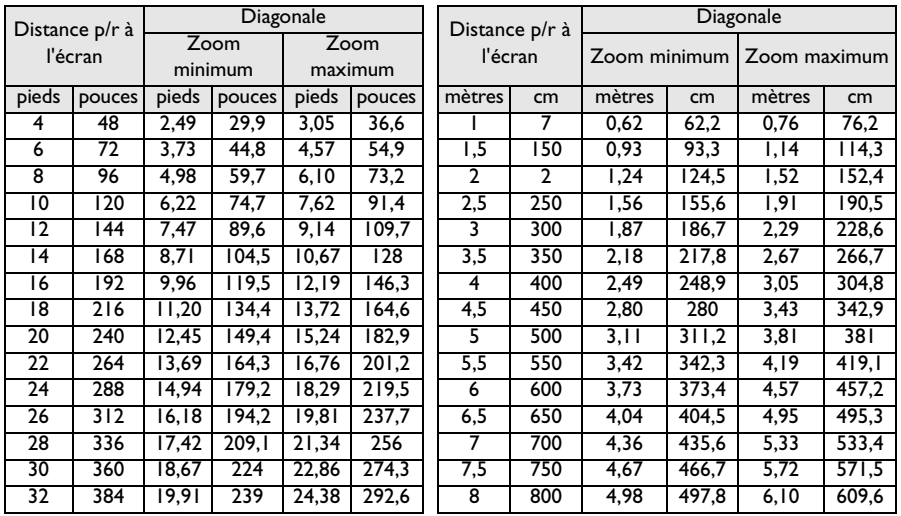

| Distance p/r à<br>l'écran |        | Diagonale       |        |                 |            | Distance p/r à |     | Diagonale    |                      |              |       |
|---------------------------|--------|-----------------|--------|-----------------|------------|----------------|-----|--------------|----------------------|--------------|-------|
|                           |        | Zoom<br>minimum |        | Zoom<br>maximum |            | l'écran        |     | Zoom minimum |                      | Zoom maximum |       |
| pieds                     | pouces | pieds           | pouces | pieds           | pouces     | mètres         | cm  | mètres       | cm                   | mètres       | cm    |
| 4                         | 48     | 96, ا           | 23,5   | 2,40            | 28,7       |                | 7   | 0,49         | 48.9                 | 0,60         | 59,9  |
| 6                         | 72     | 2,93            | 35,2   | 3.59            | 43,1       | 1,5            | 150 | 0,73         | 73,4                 | 0,90         | 89,8  |
| 8                         | 96     | 3,91            | 47     | 4,79            | 57,5       | 2              | 2   | 0,98         | 97,8                 | 1,20         | 119,8 |
| 10                        | 120    | 4.89            | 58.7   | 5,99            | 71,9       | 2,5            | 250 | 1,22         | 122,3                | 1,50         | 149,7 |
| $\overline{12}$           | 144    | 5,87            | 70,4   | 7.I9            | 86,2       | 3              | 300 | I,47         | 146.7                | 1,80         | 179,7 |
| 14                        | 168    | 6,85            | 82,2   | 8,39            | 100,6      | 3,5            | 350 | 1,71         | $\overline{171}$ , 2 | 2,10         | 209,6 |
| 16                        | 192    | 7,83            | 93,9   | 9.58            | <b>II5</b> | 4              | 400 | 1,96         | 195.7                | 2,40         | 239,6 |
| 18                        | 216    | 8.80            | 105.7  | 10.78           | 129,4      | 4,5            | 450 | 2,20         | $\overline{220, I}$  | 2,70         | 269,5 |
| 20                        | 240    | 9,78            | 117.4  | 11.98           | 143,7      | 5              | 500 | 2,45         | 244,6                | 2,99         | 299,5 |
| $\overline{22}$           | 264    | 10,76           | 129.1  | 13.18           | 158.1      | 5,5            | 550 | 2,69         | 269                  | 3,29         | 329,4 |
| 24                        | 288    | 11,74           | 140,9  | 4,37            | 172,5      | 6              | 600 | 2,93         | 293.5                | 3,59         | 359.4 |
| $\overline{26}$           | 312    | 12.72           | 152,6  | 15,57           | 186.9      | 6,5            | 650 | 3.18         | 317.9                | 3,89         | 389,3 |
| 28                        | 336    | 13,70           | 164.3  | 16.77           | 201,2      | 7              | 700 | 3,42         | 342.4                | 4,19         | 419.3 |
| 30                        | 360    | 14,67           | 176,1  | 17,97           | 215,6      | 7,5            | 750 | 3,67         | 366,8                | 4,49         | 449,2 |
| 32                        | 384    | 15.65           | 187.8  | 19.17           | 230        | 8              | 800 | 3,91         | 391,3                | 4,79         | 479,1 |

• Tailles d'affichage pour le modèle VP6110, VP6111 (SVGA)

#### <span id="page-13-0"></span>**Raccordement à d'autres appareils**

Le haut-parleur interne convient à un public réduit. Pour un public plus grand, il peut s'avérer nécessaire de connecter la source audio directement à un système distinct, au lieu de celui du projecteur.

#### **Matériel TVHD**

Le projecteur prend en charge plusieurs modes d'affichage de télévision haute définition (TVHD). Parmi ces sources figurent les suivantes :

- Lecteur VHS numérique (D-VHS) Lecteur DVD
	-
- Récepteur TVHD pour antenne parabolique • Tuner de télévision numérique

La plupart de ces sources fournissent une sortie vidéo analogique, une sortie VGA standard ou un format YPBPR (par défaut).

Le projecteur prend en charge la transmission de données TVHD via un connecteur YPBPR. Utilisez un câble TVHD standard pour afficher des images TVHD.

Les standards suivants sont pris en charge par la fonction TVHD :

- 480i 480p
- 720p 1080i

Reportez-vous à la section [« Réglages vidéo et audio -- Système de menus », page 19](#page-18-1) pour plus d'informations sur les sélections d'affichage TVHD.

#### **Raccordement à d'autres appareils**

Le raccordement de votre projecteur à votre ordinateur de bureau ou portable, à votre magnétoscope ou à d'autres systèmes s'effectue en quelques secondes seulement. Un adaptateur Mac est toutefois nécessaire pour les utilisateurs d'ordinateurs Macintosh.

1. Ordinateur

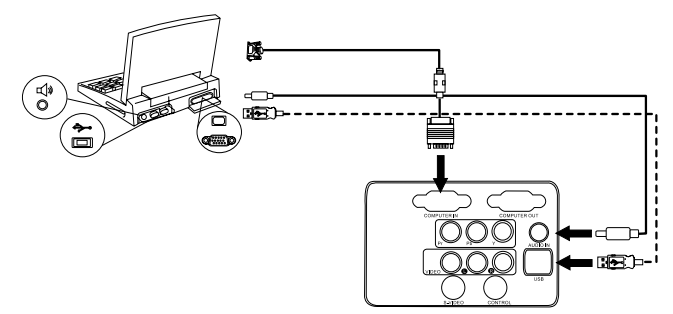

Le câble USB n'est nécessaire que si votre télécommande est dotée de fonctions souris.

2. Lecteur DVD ou TVHD

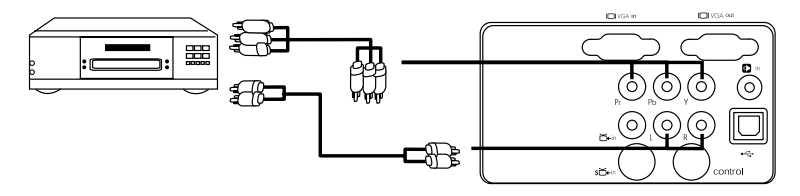

3. Appareil S-vidéo

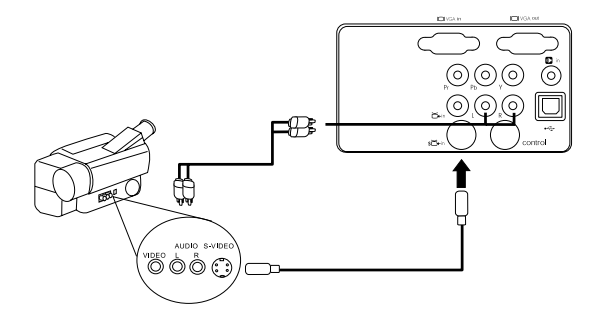

4. Appareil vidéo ou magnétoscope

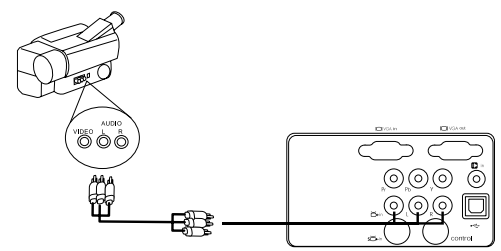

5. Moniteur de sortie

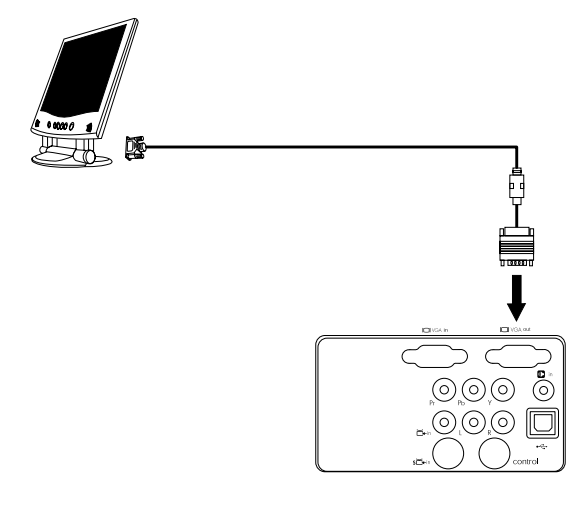

# <span id="page-16-0"></span>**FONCTIONNEMENT**

## <span id="page-16-1"></span>**Mise en marche**

1. Branchez le cordon d'alimentation sur le projecteur et sur une prise murale.

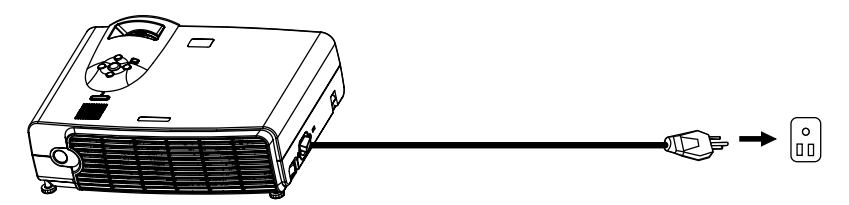

2. Mettez l'appareil sous tension à l'aide de l'interrupteur principal.

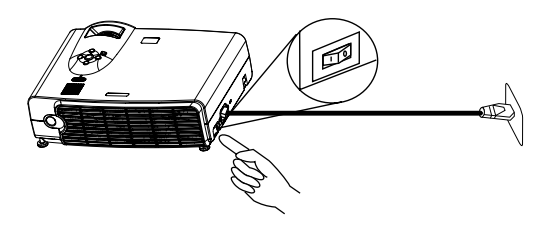

3. Pour allumer le projecteur, appuyez sur la touche **ALIMENTATION** et maintenez-la enfoncée. La touche lumineuse d'alimentation devient bleue et clignote ; elle reste allumée tant que l'appareil est allumé.

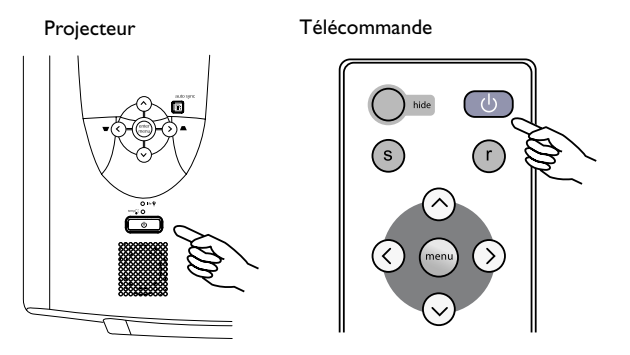

(Une fois l'appareil mis hors tension, une période de refroidissement de 120 secondes est nécessaire avant qu'il soit possible de rallumer le projecteur.)

4. Allumez tous les appareils connectés.

## <span id="page-17-0"></span>**Correction numérique de la distorsion trapézoïdale**

Une distorsion trapézoïdale a lieu lorsque le bas ou le haut d'une image projetée est sensiblement élargi. Pour corriger cet effet, appuyez sur l'une des touches KEYSTONE

(Trapèze)  $\blacktriangle$  /  $\blacktriangledown$  du tableau de commande du projecteur ou de la télécommande,

puis réglez la barre coulissante correspondante à la position souhaitée. Appuyez sur

si le haut de l'image est trop large. Appuyez sur  $\blacksquare$  si le bas de l'image est trop large.

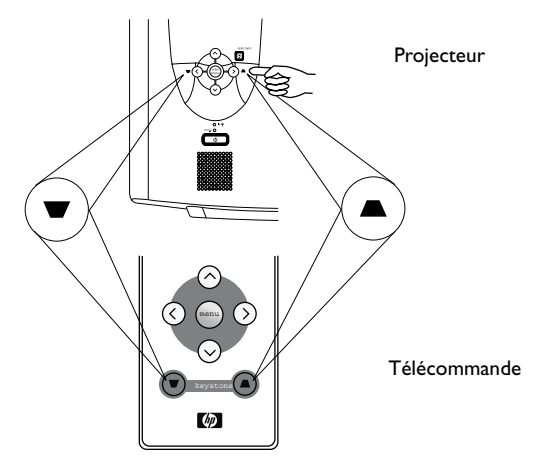

#### <span id="page-17-1"></span>**Réglage automatique**

Vous devrez parfois optimiser la qualité de l'image. La touche AUTO du tableau de commande ou de la télécommande permet de procéder à un tel réglage. En moins de 3 secondes, la fonction de réglage automatique intelligente intégrée fait apparaître la meilleure qualité d'image en ajustant les réglages.

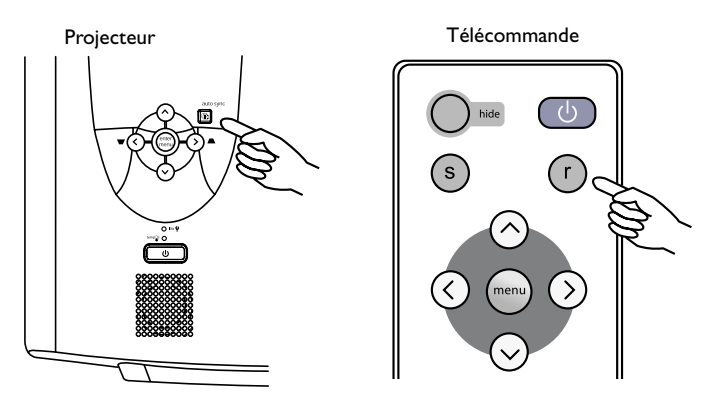

#### <span id="page-18-0"></span>**Sélection de la source**

Lorsque plusieurs sources d'entrée sont disponibles, vous pouvez en sélectionner une à partir de la télécommande ou du système de menus en appuyant sur la touche SOURCE.

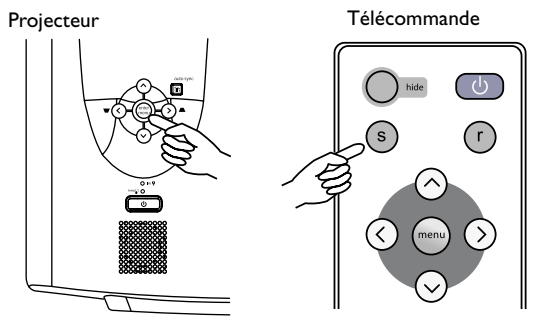

## <span id="page-18-1"></span>**Réglages vidéo et audio -- Système de menus**

- 1. Appuyez sur le bouton **Menu** du projecteur ou de la télécommande.
- 2. Appuyez sur **<** ou sur **>** pour sélectionner le menu voulu.
- 3. Appuyez sur **v** ou sur **^** pour sélectionner le menu voulu.
- 4. Appuyez sur **<** ou sur **>** pour modifier le réglage ou ouvrir un sous-menu.
- 5. Pour modifier un autre paramètre, appuyez sur **v** ou sur **^**, puis sélectionnez le paramètre voulu.
- 6. Pour changer de menu, appuyez sur le bouton **Menu**, puis sur **<** ou **>** pour sélectionner un menu.
- 7. Pour fermer le système de menus, appuyez à une ou plusieurs reprises sur le bouton **Menu**.

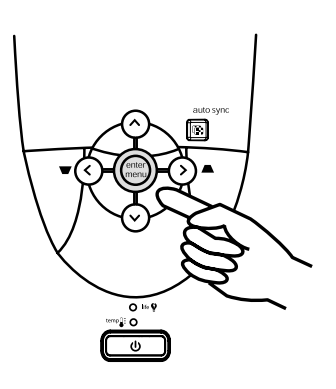

## <span id="page-19-0"></span>**Onglet Réglages rapides (Quick)**

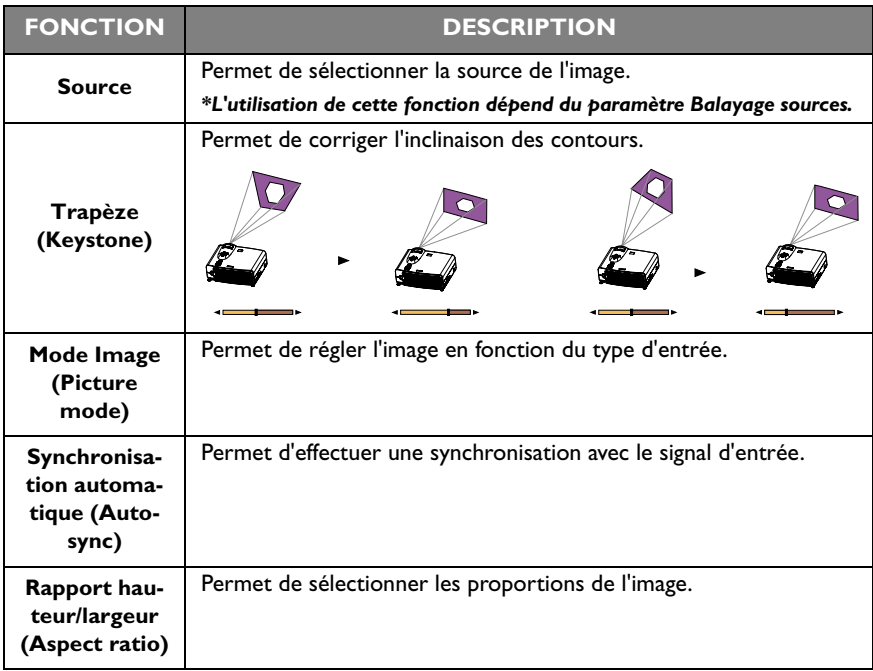

# <span id="page-20-0"></span>**Onglet Réglage (Adjust)**

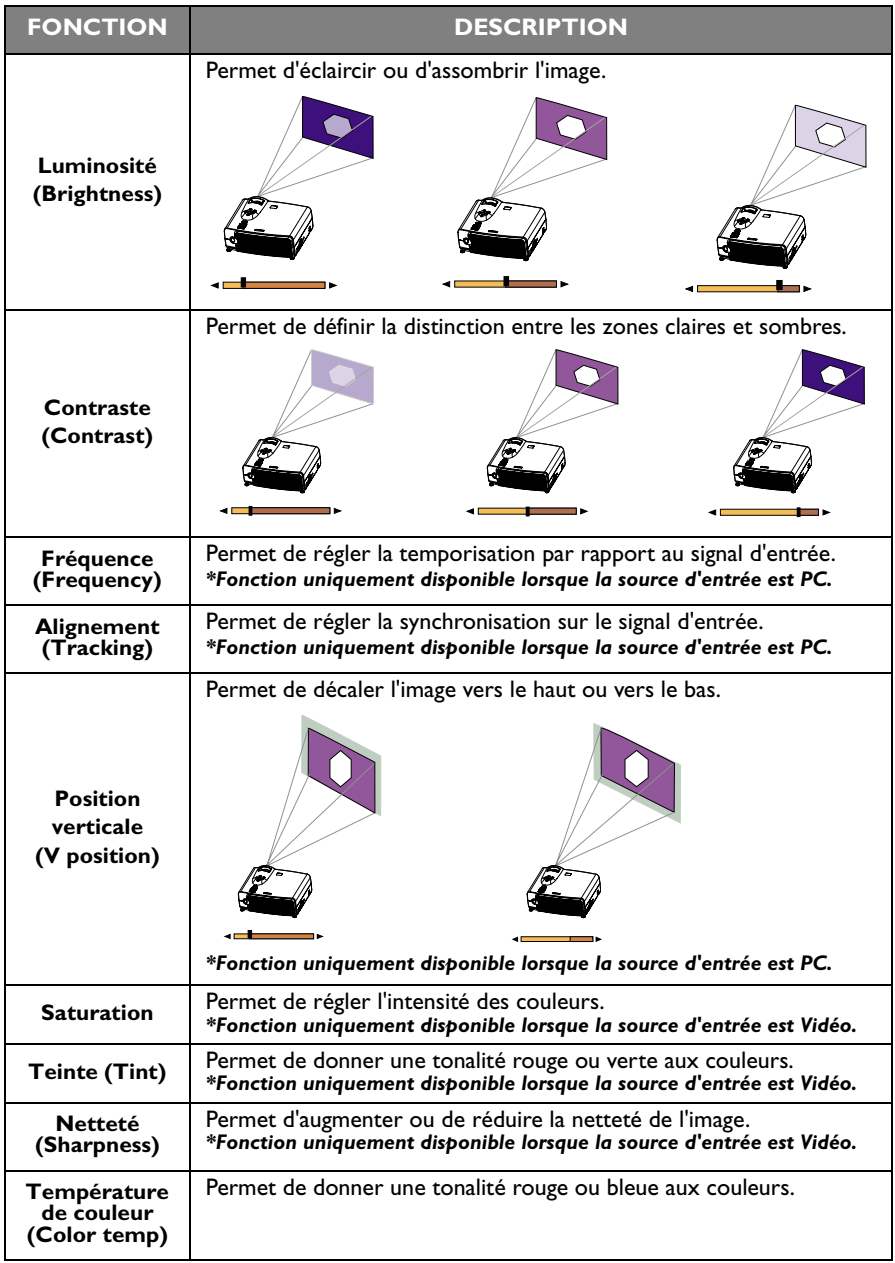

#### <span id="page-21-0"></span>**Onglet Audio**

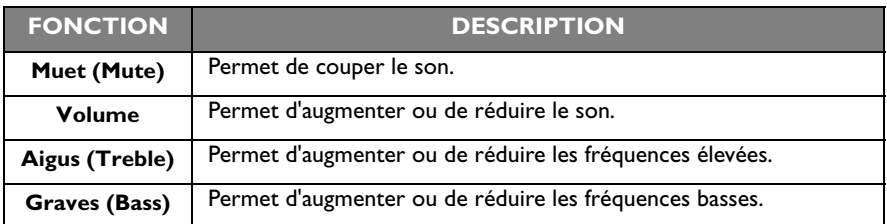

# <span id="page-22-0"></span>**Onglet Paramétrage (Setup)**

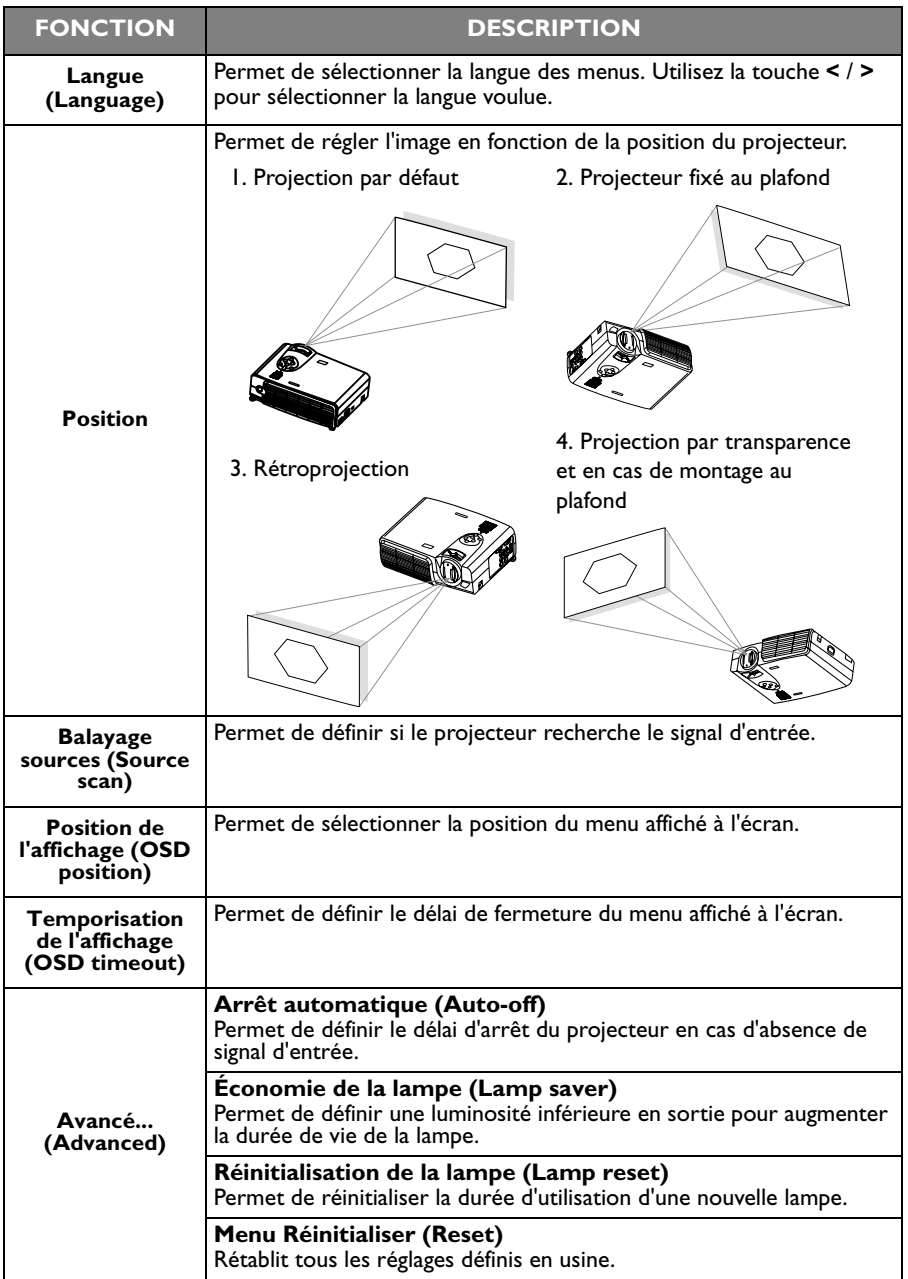

#### <span id="page-23-0"></span>**Onglet PIP**

Ces fonctions ne sont valables que si la source d'entrée est PC et une source vidéo ou S-vidéo est également connectée.

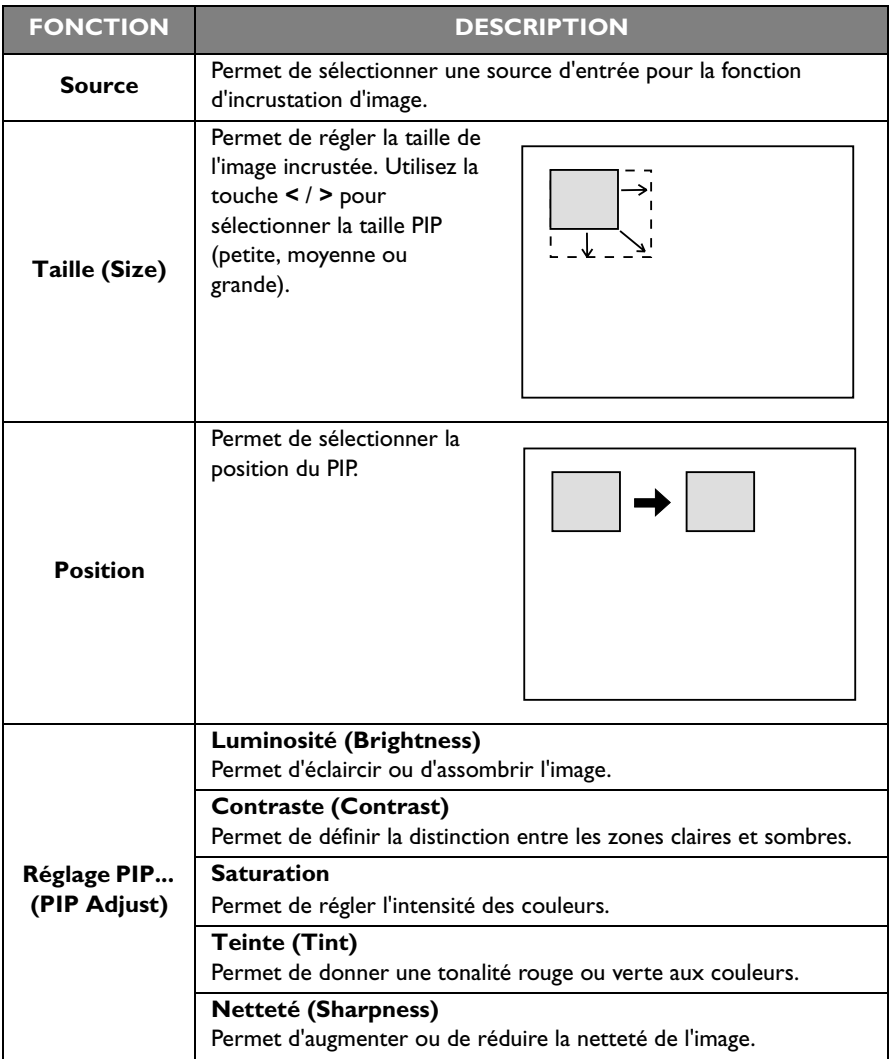

#### <span id="page-24-0"></span>**Mise hors tension**

1. Appuyez sur la touche **ALIMENTATION** et maintenez-la enfoncée : un message d'avertissement s'affiche. Pour éteindre le projecteur, appuyez encore une fois sur **ALIMENTATION.**

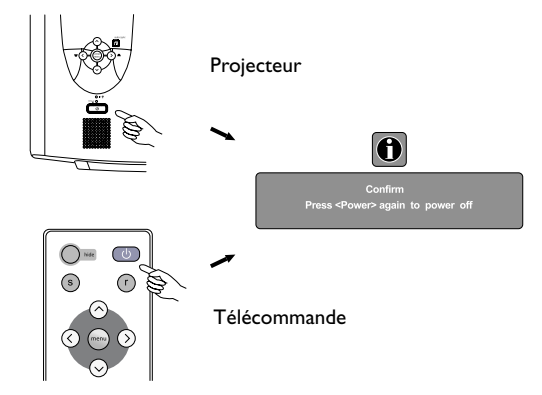

- 2. Le ventilateur continuera à tourner pendant environ 2 minutes.
- 3. Mettez l'appareil hors tension à l'aide de l'interrupteur principal.

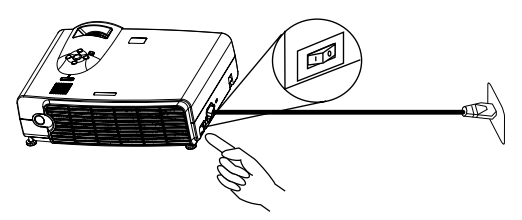

4. Débranchez le cordon d'alimentation de la prise murale.

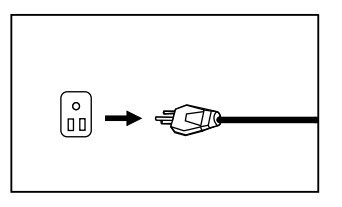

# **Attention**

**Ne débranchez le cordon d'alimentation de l'appareil qu'après avoir mis l'appareil hors tension et l'avoir laissé refroidir pendant 2 minutes. Si le projecteur n'est pas arrêté correctement, par mesure de protection de la lampe, le système le détectera et laissera refroidir la lampe pendant deux minutes avant de se rallumer.**

# <span id="page-25-0"></span>**ENTRETIEN**

## <span id="page-25-2"></span><span id="page-25-1"></span>**Informations relatives à la lampe**

#### **Voyant DEL de la lampe**

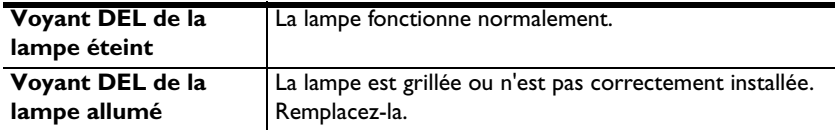

#### <span id="page-25-3"></span>**Remplacement de la lampe**

Lorsque le voyant de la lampe est rouge ou qu'un message s'affiche vous suggérant de remplacer la lampe, installez une lampe neuve ou consultez votre revendeur. L'utilisation d'une lampe trop ancienne est susceptible de provoquer des dysfonctionnements du projecteur, voire dans de rares cas, l'éclatement de la lampe.

# **Avertissement**

**Pour éviter tout risque de choc électrique, mettez toujours le projecteur hors tension et débranchez le cordon d'alimentation avant de procéder au remplacement de la lampe.** 

**Pour réduire le risque de brûlures graves, ne remplacez la lampe qu'après avoir attendu pendant au moins 45 minutes que le projecteur se soit refroidi.**

**En cas de bris du panneau vitré de la lampe, retirez les débris de verre avec précaution afin de limiter le risque de blessures aux doigts et de dommages des composants internes.**

**De même, pour réduire le risque de blessures aux doigts et/ou de diminution de la qualité d'image suite à un contact avec l'objectif, évitez de toucher le compartiment vide de la lampe une fois que cette dernière a été retirée.**

**Cette lampe contient du mercure. Mettez la lampe au rebut conformément aux réglementations locales relatives au dépôt des déchets dangereux.**

- 1. Éteignez le projecteur. Débranchez le cordon d'alimentation de la prise murale et du projecteur.
- 2. Desserrez la vis et enlevez le couvercle du compartiment de la lampe. Si la lampe est chaude, attendez qu'elle refroidisse pendant 45 minutes pour éviter de vous brûler.
- 3. Desserrer les 3 vis. (Nous conseillons fortement l'utilisation d'un tourne-vis magnétique.) Tirez sur la poignée afin de retirer le boîtier de la lampe. Vous risquez de vous blesser si les vis ne sont pas complètement desserrées. N'introduisez en aucun cas la main dans le boîtier après avoir retiré la lampe. Tout contact avec les composants optiques se trouvant à l'intérieur du boîtier risque de dégrader l'équilibre des couleurs de l'image projetée.
- 4. Remplacez la lampe. Placez la nouvelle lampe dans le projecteur et resserrez fermement les vis. Des vis mal serrées risquent de provoquer une mauvaise connexion susceptible d'entraîner des dysfonctionnements au niveau du projecteur.
- 5. Replacez le couvercle du compartiment de la lampe, puis resserrez la vis. **Ne mettez pas l'appareil sous tension lorsque le couvercle du compartiment de la lampe est retiré.**
- 6. Après avoir remplacé la lampe, allumez le projecteur et réinitialisez la durée totale de fonctionnement de la lampe. Pour ce faire, utilisez le système de menus affiché à l'écran en choisissant Paramétrage (Setup) > Avancé (Advanced) > Réinitialisation de la lampe (Lamp Reset). **Ne réinitialisez pas cette durée si la lampe n'a pas été remplacée, cela risquerait de provoquer son endommagement.**

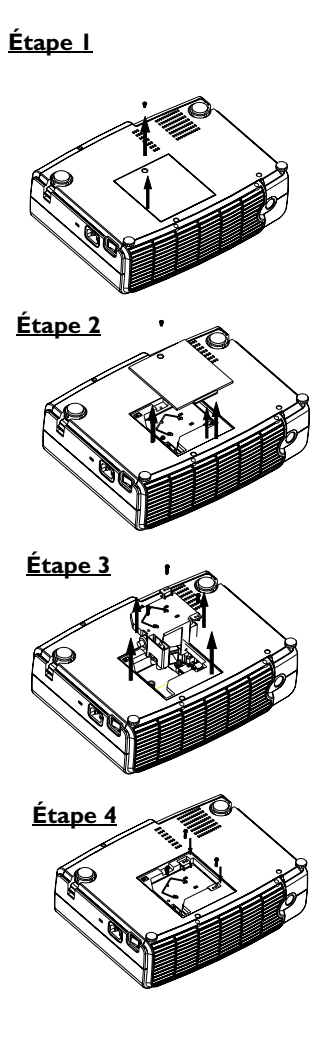

## <span id="page-27-0"></span> **Indicateur d'avertissement de température**

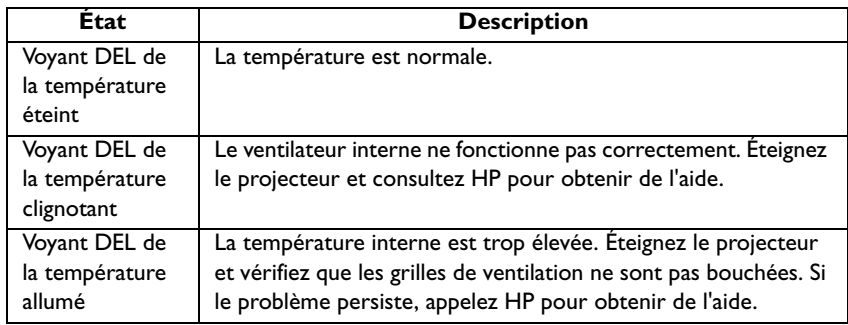

### <span id="page-27-1"></span>**Accessoires**

Vous pouvez acheter les accessoires HP suivants pour votre projecteur :

- Mallette de transport
- Télécommande de marque (avec câble USB)
- Kit de montage au plafond
- Écran mobile 60 pouces
- Module de lampe de rechange
- Câbles vidéo et cordons d'alimentation

# <span id="page-28-0"></span>**DÉPANNAGE**

# <span id="page-28-1"></span>**Problèmes courants et solutions**

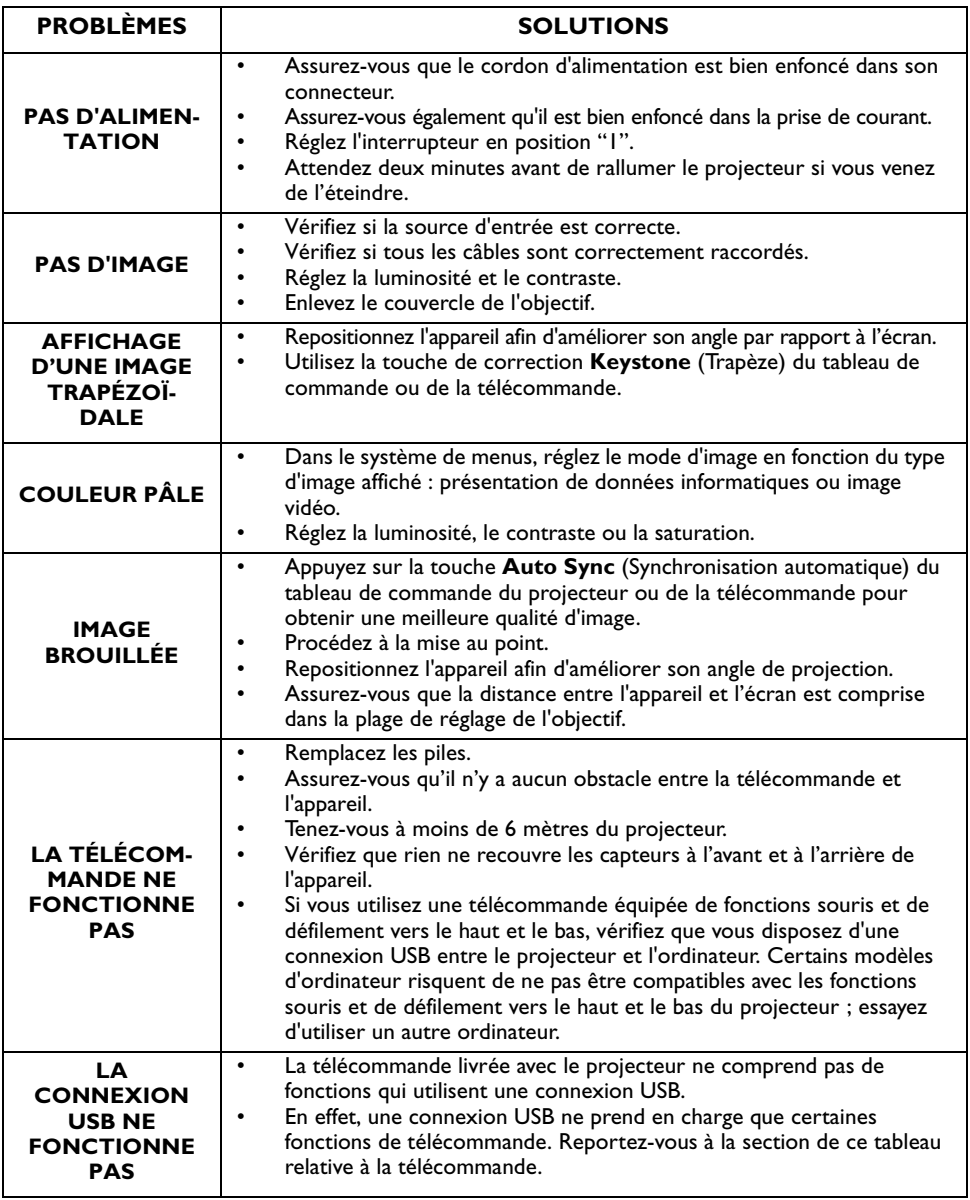

# <span id="page-29-0"></span> **Messages d'état**

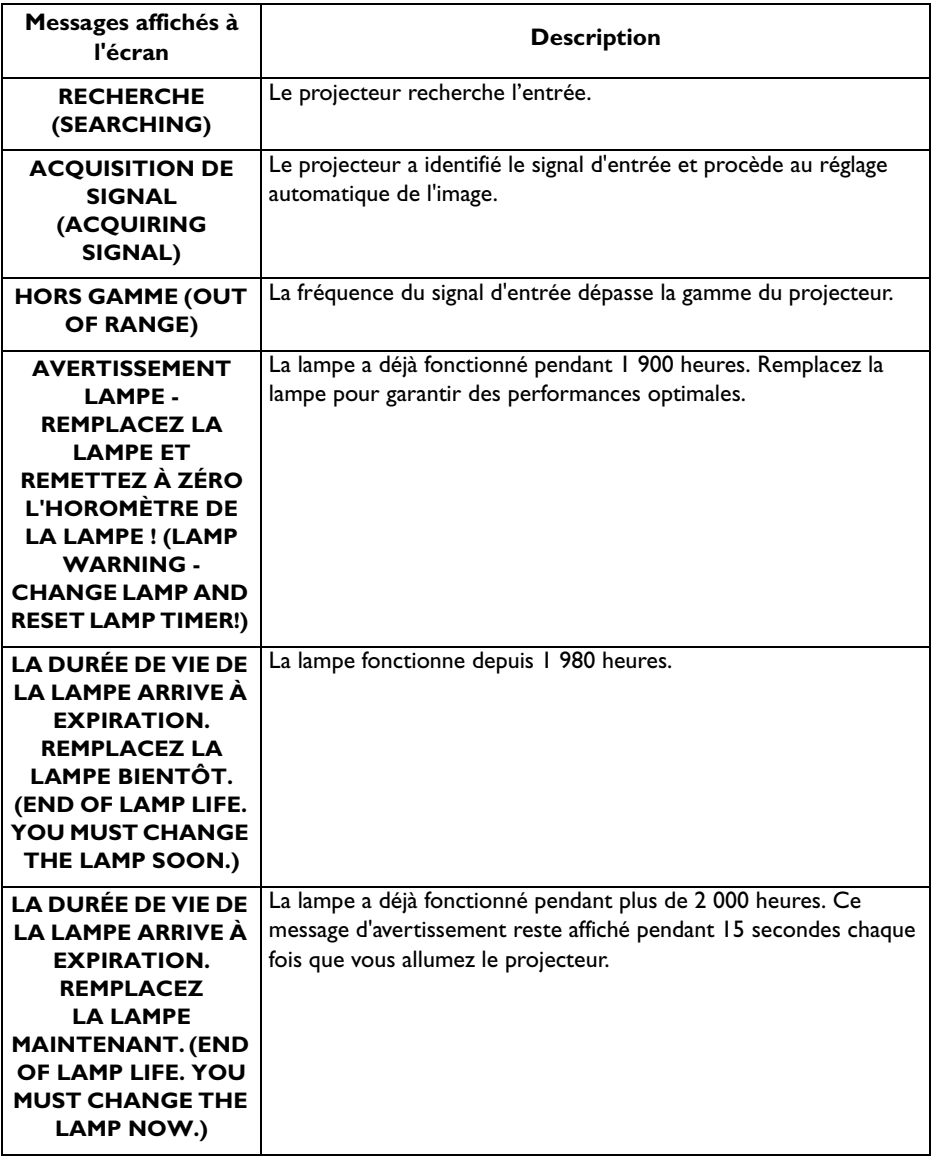

# <span id="page-30-0"></span>**CARACTéRISTIQUES TECHNIQUES**

## <span id="page-30-1"></span>**Caractéristiques techniques du projecteur**

#### **Données techniques**

**Remarque : toutes les données techniques sont susceptibles de faire l'objet de modifications sans notification préalable.** 

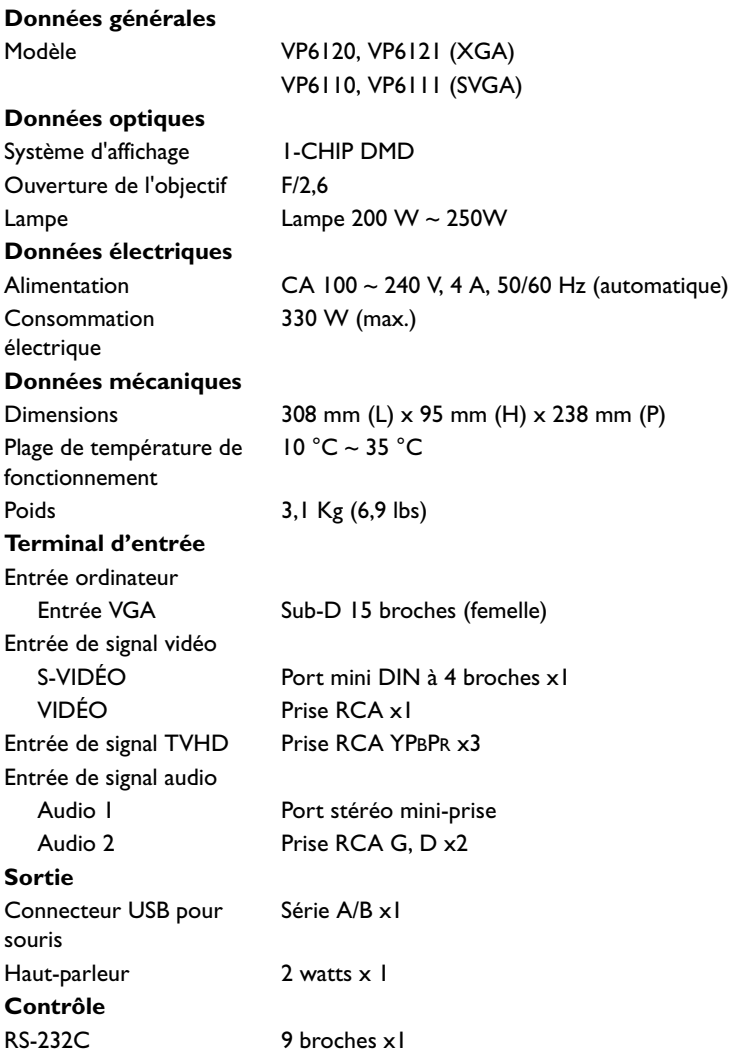

# <span id="page-31-0"></span>**Chronogramme**

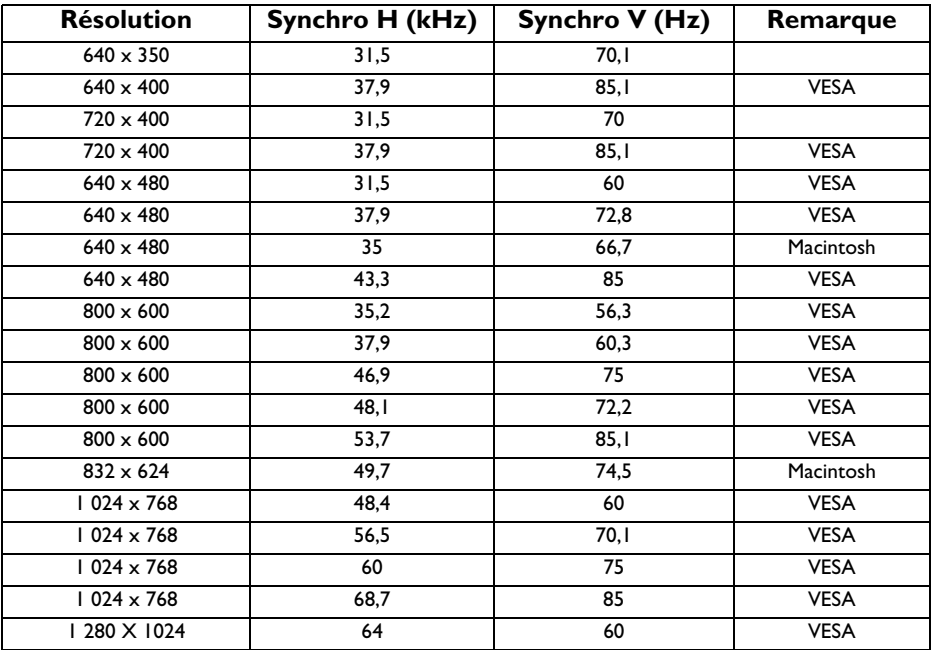

# <span id="page-32-0"></span>**DIMENSIONS**

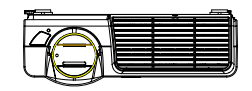

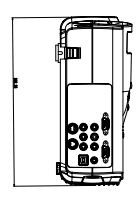

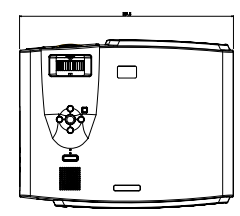

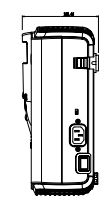

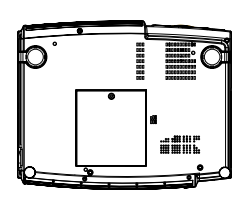

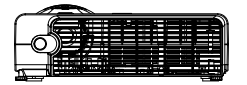

Unité : mm

# <span id="page-33-0"></span>**RÉGLEMENTATION ET SÉCURITÉ**

Cette section contient des informations relatives à la conformité de votre projecteur numérique avec les réglementations de certains pays. Toute modification apportée au projecteur non expressément approuvée par Hewlett-Packard risque d'entraîner l'annulation du droit d'utiliser cet appareil dans ces pays.

#### <span id="page-33-1"></span>**Sécurité relative aux voyants DEL**

Les ports à infrarouge situés sur le projecteur numérique sont classés comme DEL (diodes électroluminescentes) de classe 1 selon la norme internationale IEC 825-1 (En 60825-1). Ces éléments ne sont pas considérés comme dangereux, mais les précautions suivantes sont recommandées :

- Si une intervention est requise, adressez-vous à un centre de services HP agréé.
- N'essayez pas de réparer vous-même l'appareil.
- Évitez tout contact oculaire direct avec le rayon infrarouge du voyant DEL. N'oubliez pas qu'il s'agit d'un rayon invisible.
- N'essayez pas d'examiner le rayon infrarouge du voyant DEL avec un appareil optique.

#### <span id="page-33-2"></span>**Sécurité relative au mercure**

**Avertissement :** la lampe de ce projecteur numérique contient du mercure en faible quantité. Si la lampe éclate, veillez à aérer convenablement la pièce dans laquelle l'incident s'est produit. La mise au rebut de cette lampe doit être conforme à la réglementation locale en matière d'environnement. Pour toute information relative à l'élimination ou au recyclage, veuillez prendre contact avec les autorités locales ou avec l'organisation Electronic Industries Alliance (www.eiae.org)

## <span id="page-33-3"></span>**Canada**

Cet appareil numérique de classe B est conforme à la norme canadienne ICES-003.

## <span id="page-34-0"></span>**Union européenne**

**REMARQUE** : à des fins d'identification réglementaire, un numéro de modèle réglementaire est affecté à ce produit. Ce numéro figure dans la déclaration cidessous. Il diffère du nom commercial et du numéro de produit.

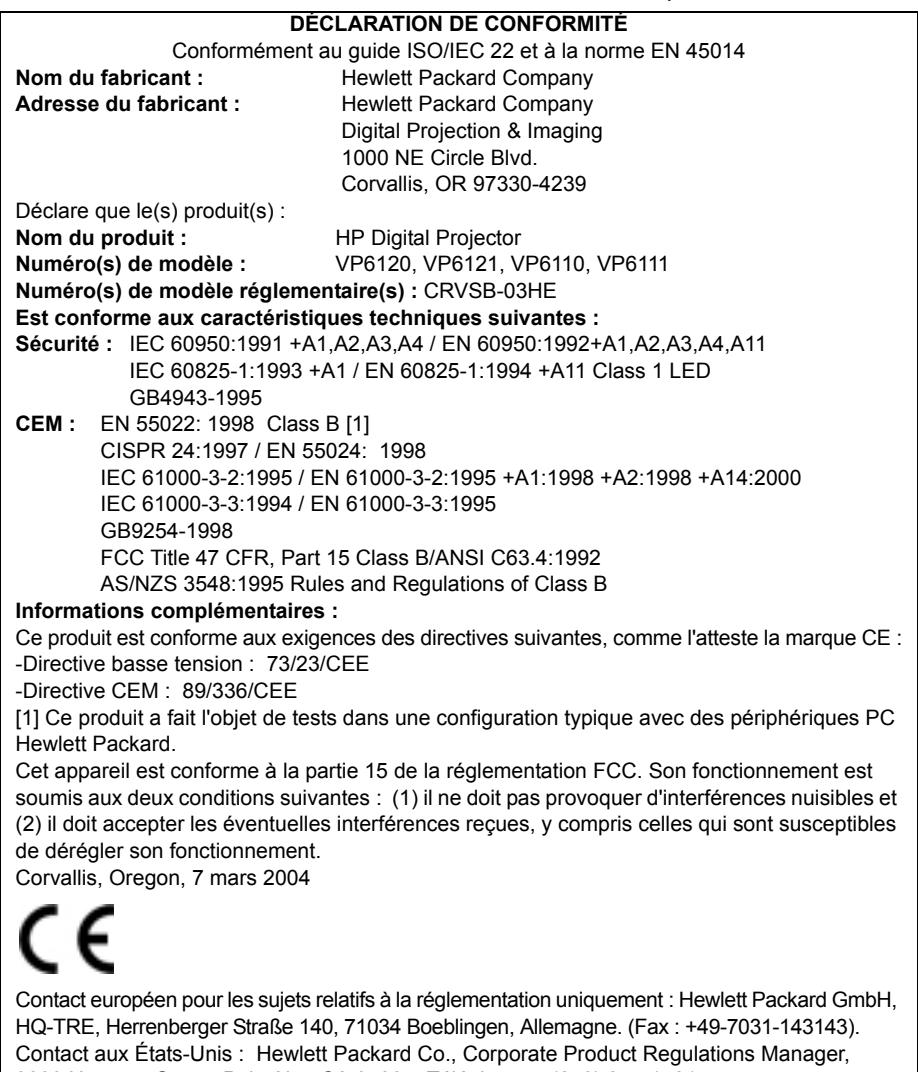

3000 Hanover Street, Palo Alto, CA 94304. Téléphone : (650) 857-1501.